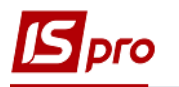

## **Облік талонів замовника**

Талони замовника призначені для обліку транспортної роботи в підприємства-перевізника та обліку транспортних послуг у замовника, а також вони є підставою для проведення розрахунків за виконані транспортні послуги. Талон замовника, по суті, є додатком до подорожнього листа і оформляється відповідно до нього. Тобто до створення в системі талону замовника необхідно мати сформований подорожній лист.

Облік талонів ведуть у системі **Облік автотранспорту** в модулі **Облік талонів замовника.** 

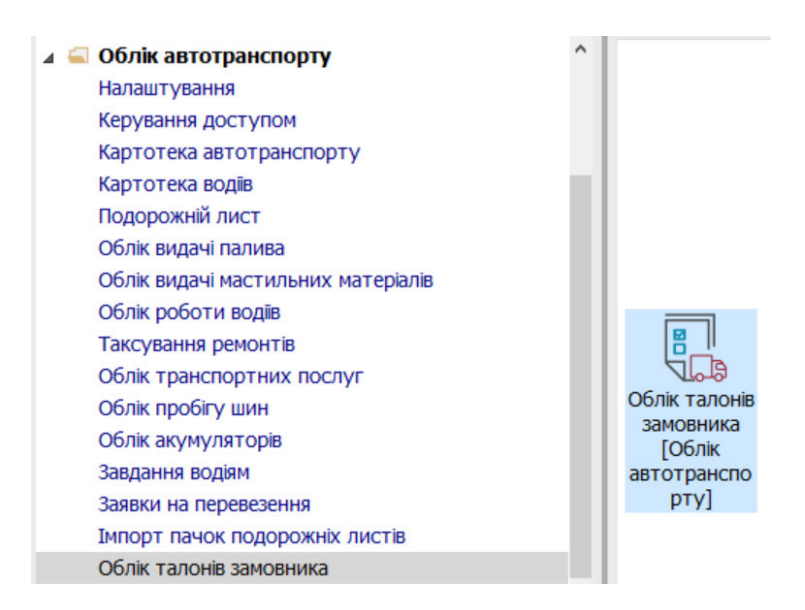

1. По пункту меню **Реєстр / Створити** або по клавіші **Insert** створити документ **Талон замовника**.

**УВАГА!** Всі поля жовтого кольору обов'язкові для заповнення.

- 2. У полі **Талон замовника №** заповнити номер вручну або номер встановлюється автоматично, якщо налаштована автонумерація.
- 3. У полі **Дата** зазначити дату (автоматично зазначається поточна), за необхідності можливо змінити, використовуючи календар та натиснути кнопку **ОК.**
- 4. Талон замовника має закладки: **Реквізити** та **ТТН.**

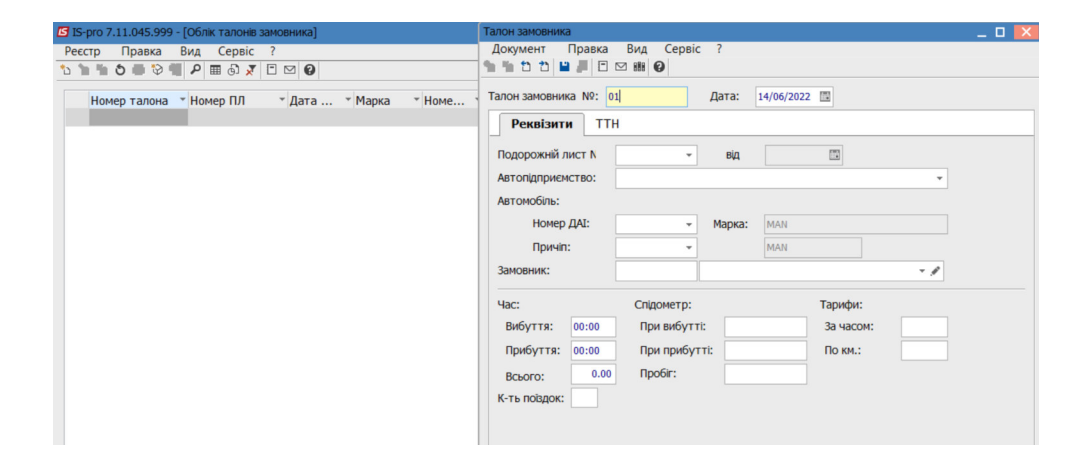

*\_\_\_\_\_\_\_\_\_\_\_\_\_\_\_\_\_\_\_\_\_\_\_\_\_\_\_\_\_\_\_\_\_\_\_\_\_\_\_\_\_\_\_\_\_\_\_\_\_\_\_\_\_\_\_\_\_\_\_\_\_\_\_\_\_\_\_\_\_\_\_\_\_\_\_\_\_\_\_\_\_\_\_\_\_\_\_\_\_\_\_\_\_\_\_\_\_\_*

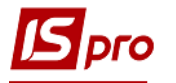

- 5. Провести заповнення реквізитів закладки **Реквізити**:
- 6. У полі **Подорожний лист №** по клавіші **F3** обрати подорожний лист.

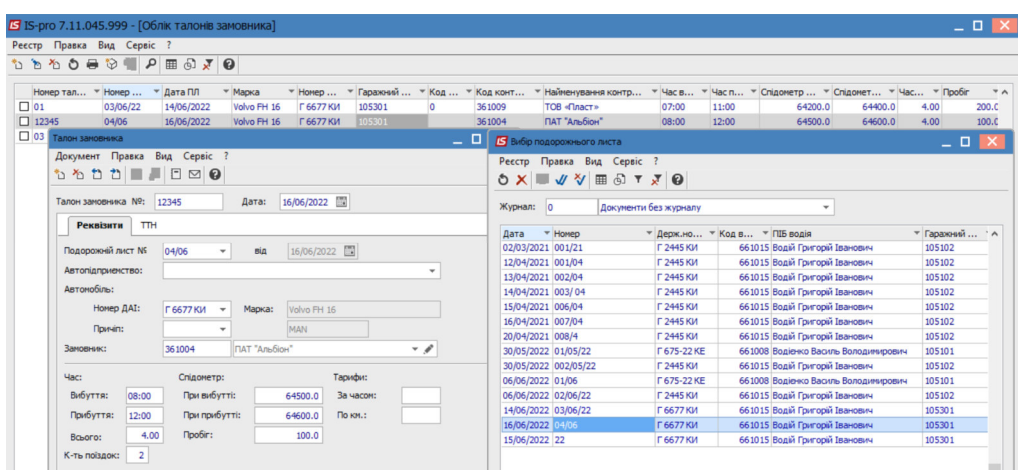

7. У полі **Замовник** по клавіші **F3** обрати замовника і натиснути кнопку **ОК**.

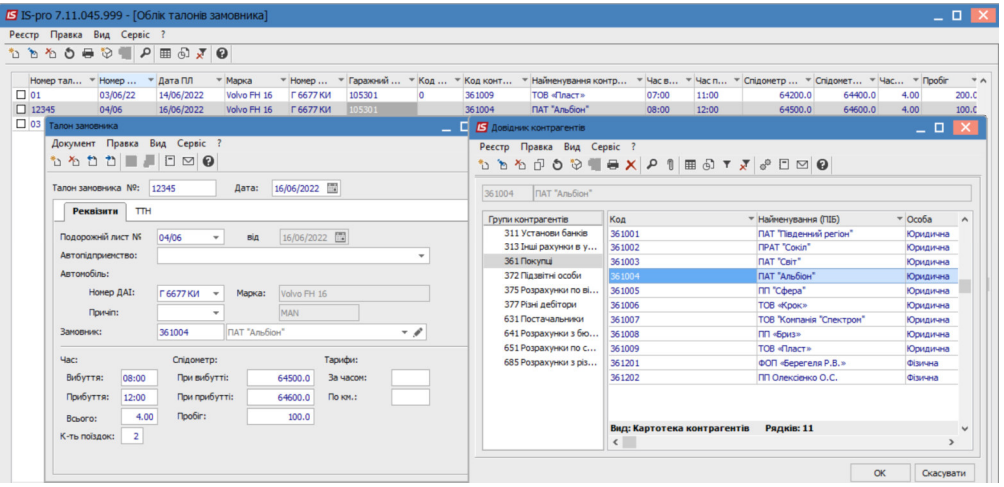

8. Решта всіх реквізитів заповнюються в автоматичному режимі з подорожного листа, при необхідності вносяться корективи.

*\_\_\_\_\_\_\_\_\_\_\_\_\_\_\_\_\_\_\_\_\_\_\_\_\_\_\_\_\_\_\_\_\_\_\_\_\_\_\_\_\_\_\_\_\_\_\_\_\_\_\_\_\_\_\_\_\_\_\_\_\_\_\_\_\_\_\_\_\_\_\_\_\_\_\_\_\_\_\_\_\_\_\_\_\_\_\_\_\_\_\_\_\_\_\_\_\_\_*

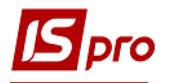

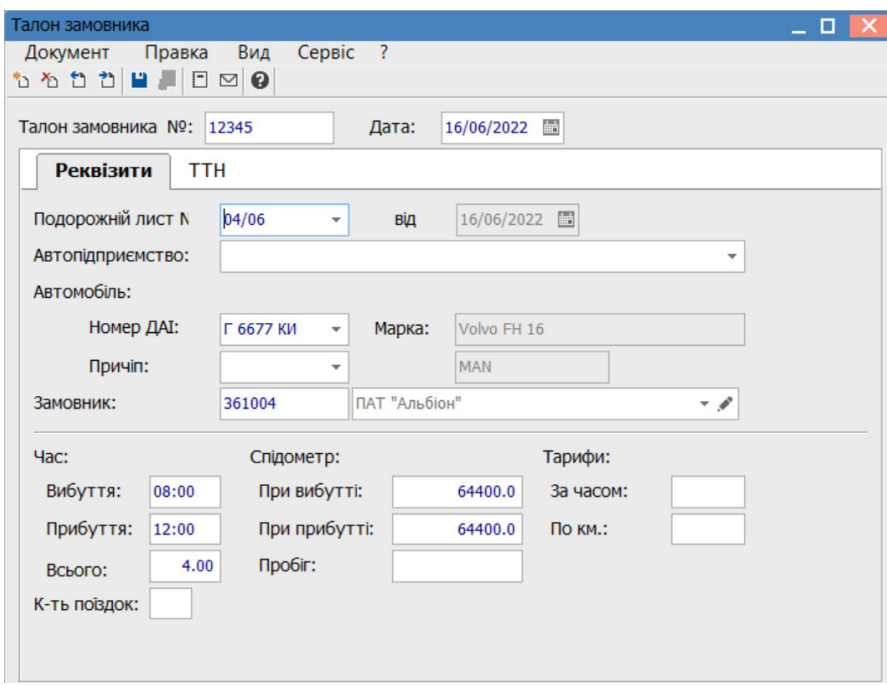

9. Перейти на закладку **ТТН** (якщо в завданні в подорожному листі підтягнувся ТТН). У автоматичному режимі відображається інформація по товаро-транспортній накладній. Натиснути на піктограму для збереження чи клавішу **F2.**

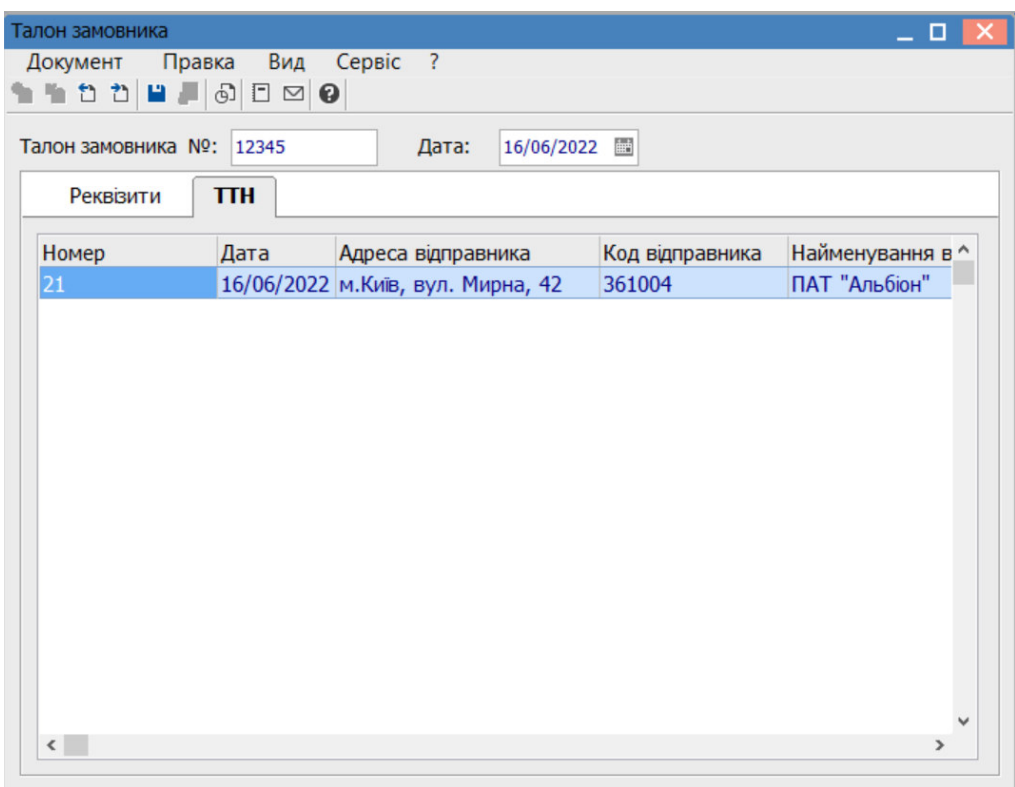

10. Талон замовника внесено до реєстру.

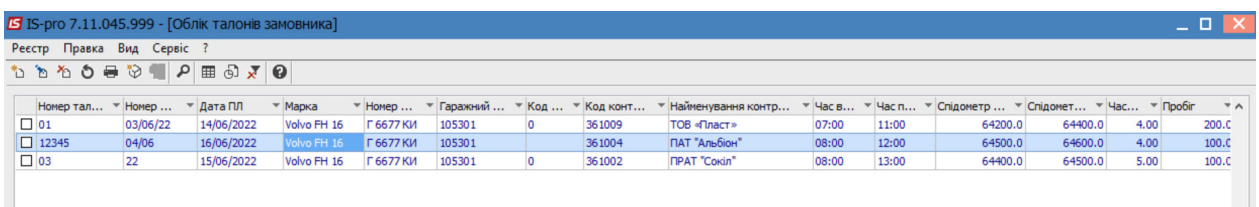

*\_\_\_\_\_\_\_\_\_\_\_\_\_\_\_\_\_\_\_\_\_\_\_\_\_\_\_\_\_\_\_\_\_\_\_\_\_\_\_\_\_\_\_\_\_\_\_\_\_\_\_\_\_\_\_\_\_\_\_\_\_\_\_\_\_\_\_\_\_\_\_\_\_\_\_\_\_\_\_\_\_\_\_\_\_\_\_\_\_\_\_\_\_\_\_\_\_\_*